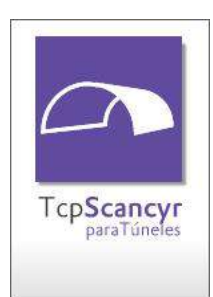

# TcpScancyr para Túneles

## Generación de Secciones de Túneles a partir de Escáner 3D

Esta aplicación tiene por objeto la generación de secciones transversales de túneles para carreteras y ferrocarriles, a partir de los datos del láser escáner.

### *Datos del Proyecto*

El programa solicita inicialmente los datos del proyecto, tales como alineaciones en planta, alzado y peraltes, a través de entrada numérica o mediante conversión de formatos comerciales (LandXML, Inroads, etc.)

Opcionalmente pueden introducirse las coordenadas de las bases, es decir, las localizaciones donde se ha situado el escáner en las diferentes pasadas.

La entrada de datos es interactiva y supervisada,

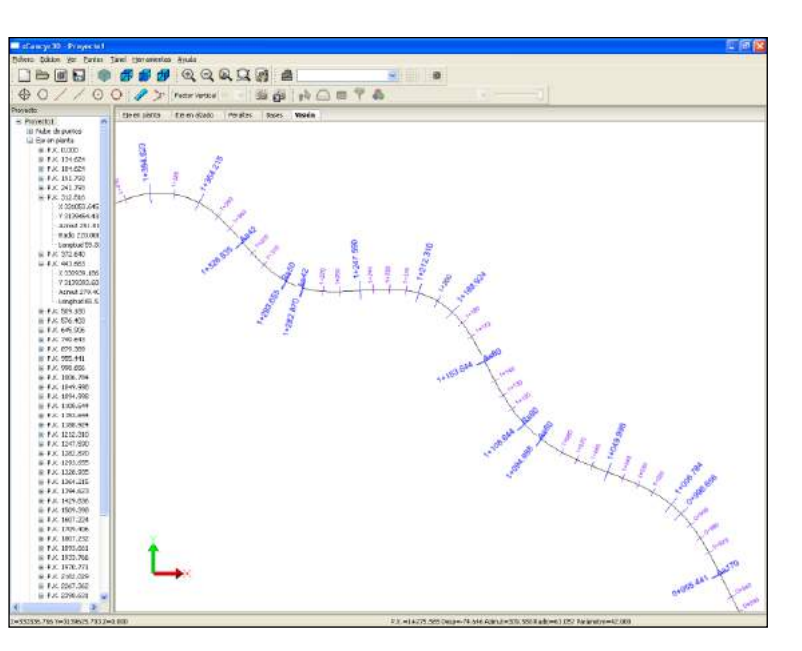

controlando solapes y otros posibles errores. La presentación es dinámica, pudiendo visualizar simultáneamente la información analítica y gráfica, incluyendo su acotación.

## *Definición de Sección Tipo*

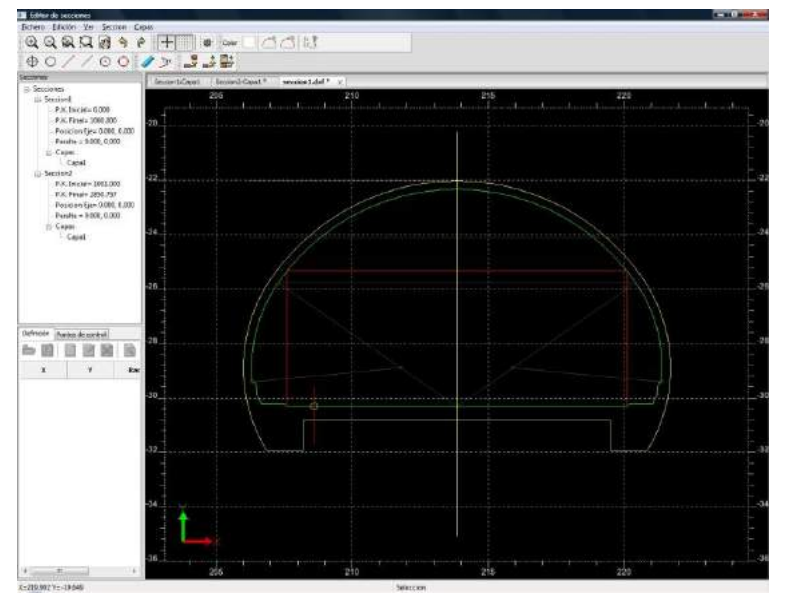

Es posible definir también la sección teórica del túnel, que puede constar de varias capas, mediante introducción numérica o bien importando un fichero DXF con las polilíneas que definen la geometría. Los vectores de la sección tipo pueden ser fijos, variables o peraltables.

Además puede indicarse la posición relativa de la sección con respecto al eje en planta y alzado, el espesor de firme, los criterios de aplicación del peralte, la cota de destroza, etc.

Las secciones pueden ser aplicadas a diferentes rangos de P.K. Asimismo, para cada capa pueden definirse puntos de control, que se usarán para calcular las desviaciones del eje.

### *Gestión de Puntos Escaneados*

Una vez definidos estos datos, se añade la información de los puntos tomados por el escáner, mediante un conjunto de archivos ASCII de coordenadas con la posibilidad de incorporar la intensidad y el color RGB de cada punto.

También admite formatos de Cyclone (\*.pts, \*.ptx), Leica HDS 4500/6000 (\*.fzs), Leica Nova MS-50 (\*.xcf), FARO (\*.fls), LiDAR (LAS/LAZ) y E57 (\*.e57). La aplicación puede manejar cualquier número de ficheros siempre que se tenga espacio disponible en disco. También es posible importar y exportar un porcentaje de los puntos del proyecto activo.

Todos los puntos se analizan con respecto al eje y se clasifican automáticamente, pudiendo visualizarse por tramos o todo el conjunto.

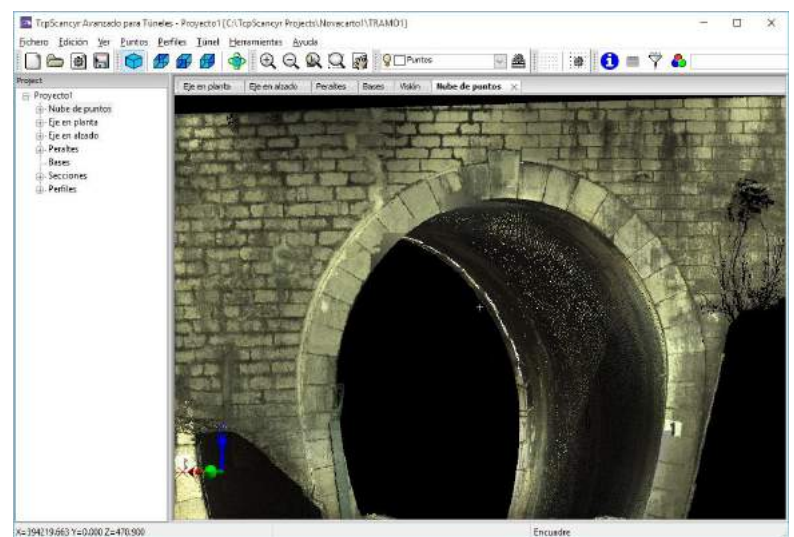

La simbología de los puntos puede configurarse por diferentes métodos, tales como por base, P.K., desplazamiento con respecto al eje, diferencia de cota con respecto a la rasante, ángulo, interior/exterior, distancia a la base, intensidad o bien por color natural.

Las gamas de colores a emplear se definen por el usuario.

## *Visualización*

Los puntos pueden ser examinados en un visor tridimensional, con la posibilidad de cambiar a una vista ortogonal o bien en perspectiva pulsando los iconos correspondientes. Si activamos la proyección con perspectiva, puede controlarse la posición de la cámara directamente sobre el eje o en una posición relativa, permitiendo modificar el PK y la altura.

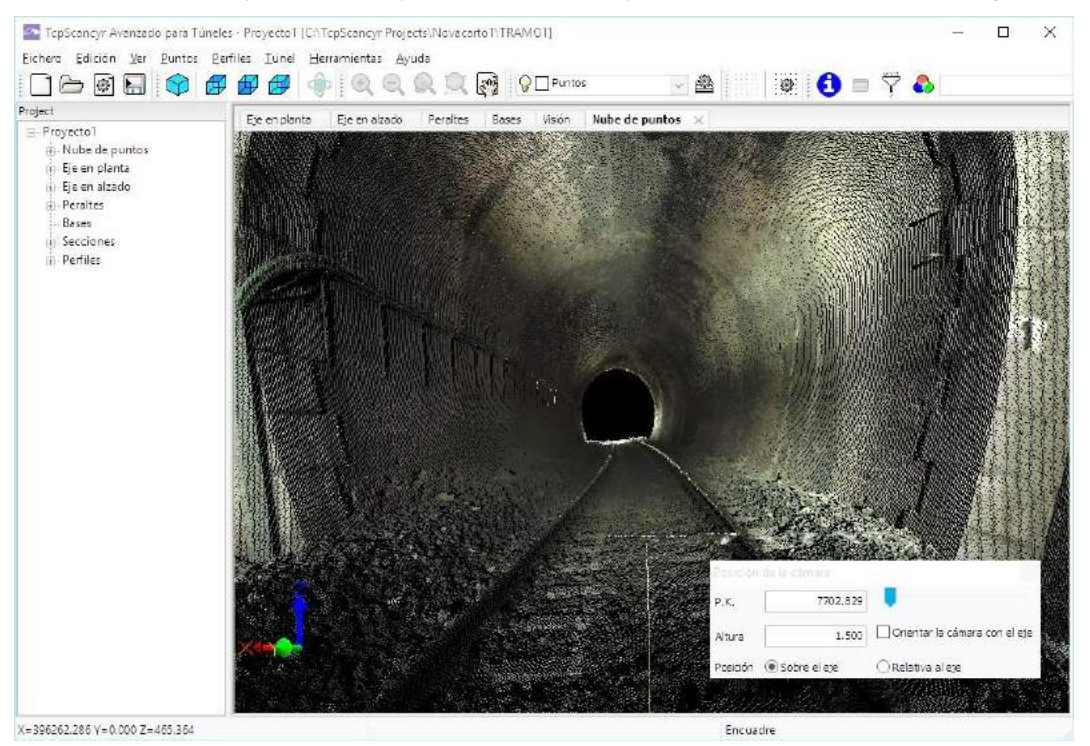

Otros controles son zoom ampliar o reducir, zoom ventana, encuadre, órbita 3D, activar o desactivar capas, rejilla, etc. También dispone de herramientas como información de puntos, medida de distancias 3D, etc.

#### *Herramientas de Filtrado*

La aplicación incorpora una serie de herramientas interactivas de filtrado de puntos por diferentes criterios:

- Distancia a la sección teórica
- Desplazamiento con respecto al eje
- Diferencia de cota
- Ángulo con respecto al origen de la sección teórica
- Intensidad

Todos los filtros tienen como parámetro el rango de P.K. a usar, así como los valores mínimo y máximo. El volumen que define el filtro a aplicar en el espacio se visualiza de forma interactiva.

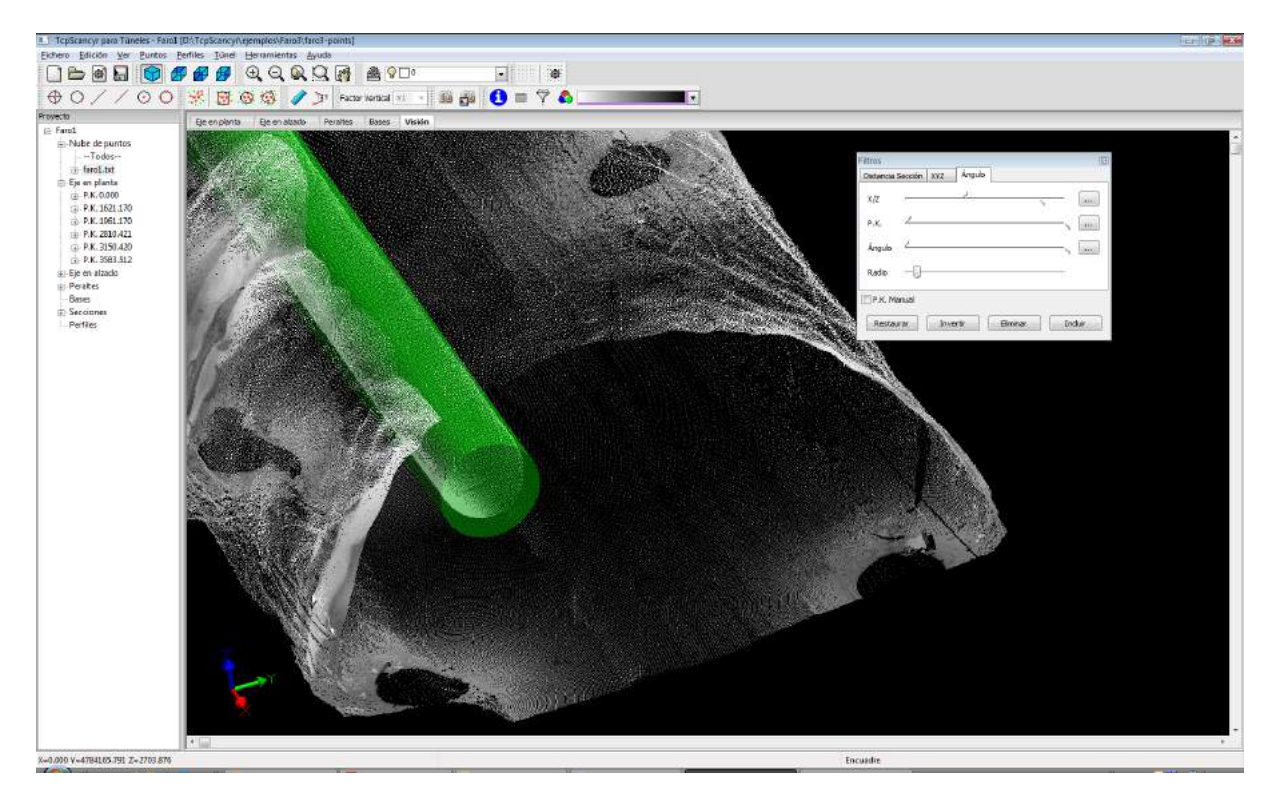

Los puntos filtrados efectivamente se marcan sobre la nube de puntos y son desactivados, no teniéndose en cuenta para el posterior cálculo de perfiles. Además los filtros se pueden combinar entre sí, restaurarse e invertir la selección.

También es posible la selección gráfica manual de puntos por rectángulo, círculo o polígono.

## *Cálculo y Edición de Perfiles*

Con toda la información recopilada en los pasos anteriores ya es posible calcular las secciones transversales, sin necesidad de introducir la sección teórica del túnel como suelen exigir la mayoría de aplicaciones comerciales.

Para ello especificamos el rango de P.K., el intervalo de generación y el ancho de banda a emplear para seleccionar los puntos cercanos al plano que forma cada perfil. También pueden considerarse puntos singulares en planta o alzado y otros indicados por el usuario.

Los perfiles pueden calcularse perpendiculares al eje en alzado, o perpendiculares al plano XY. También pueden obtenerse por regresión.

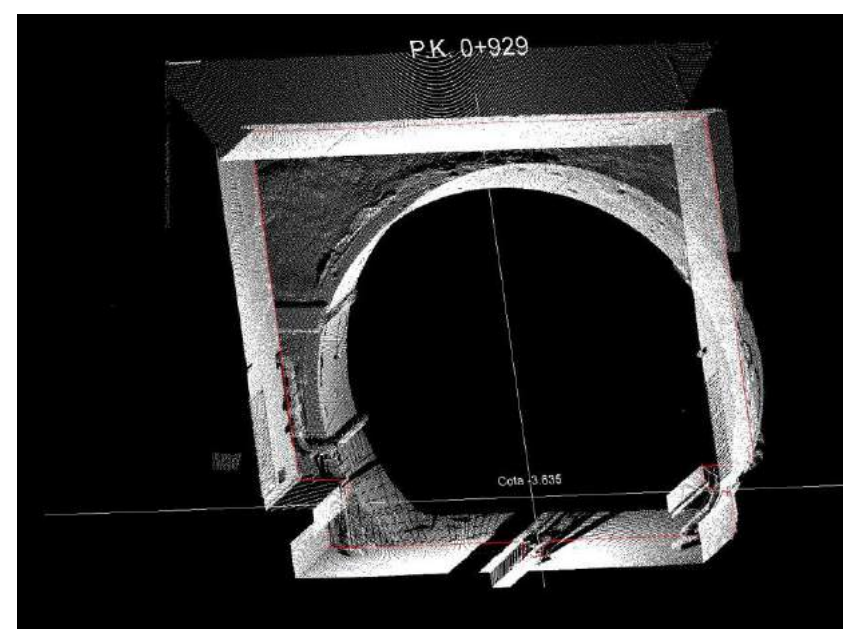

Opcionalmente puede activarse el filtrado de los perfiles para eliminar picos. Solo intervienen en el cálculo los puntos que no han sido desactivados con los diferentes filtros.

El programa incorpora un potente editor de perfiles, con opciones para añadir, mover o borrar vértices, aplicar de nuevo filtros, etc.

Asimismo ofrece la posibilidad de desactivar puntos inválidos por rectángulo, círculo o polígono y recalcular el perfil interactivamente. Los perfiles pueden ser abiertos o cerrados, y pueden descartarse aquellos que no tengan información suficiente para que no intervengan en el cálculo de volúmenes. Cada proyecto puede tener asociados varios ficheros de perfiles.

Una vez calculados, éstos pueden ser representados en 3D o con vista frontal, activando o desactivando los siguientes la nube de puntos, cotas, etc.

Si se ha definido la sección teórica, se muestran con diferentes colores las zonas infra y sobreexcavadas, y los valores numéricos de éstas, los peraltes, etc.

Los perfiles pueden exportarse a DXF en 2D o 3D, de forma individual o conjunta, y con múltiples opciones sobre los elementos a incluir.

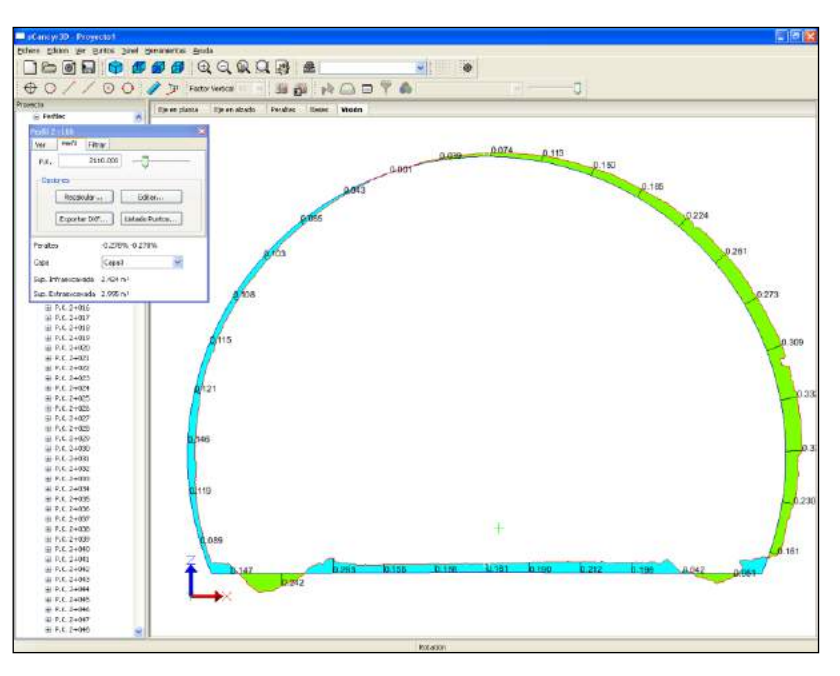

Otros comandos permiten unir y separar ficheros de perfiles, abrir y cerrar perfiles, calcular una paralela a una distancia determinada, exportar los perfiles a diversos formatos, etc.

## *Dibujo de Perfiles*

El programa puede también exportar en 2D o 3D un perfil o rango de perfiles a un archivo DXF, pudiendo configurar el formato de papel, opciones de representación, elementos a dibujar, escalas, etiquetas, etc.

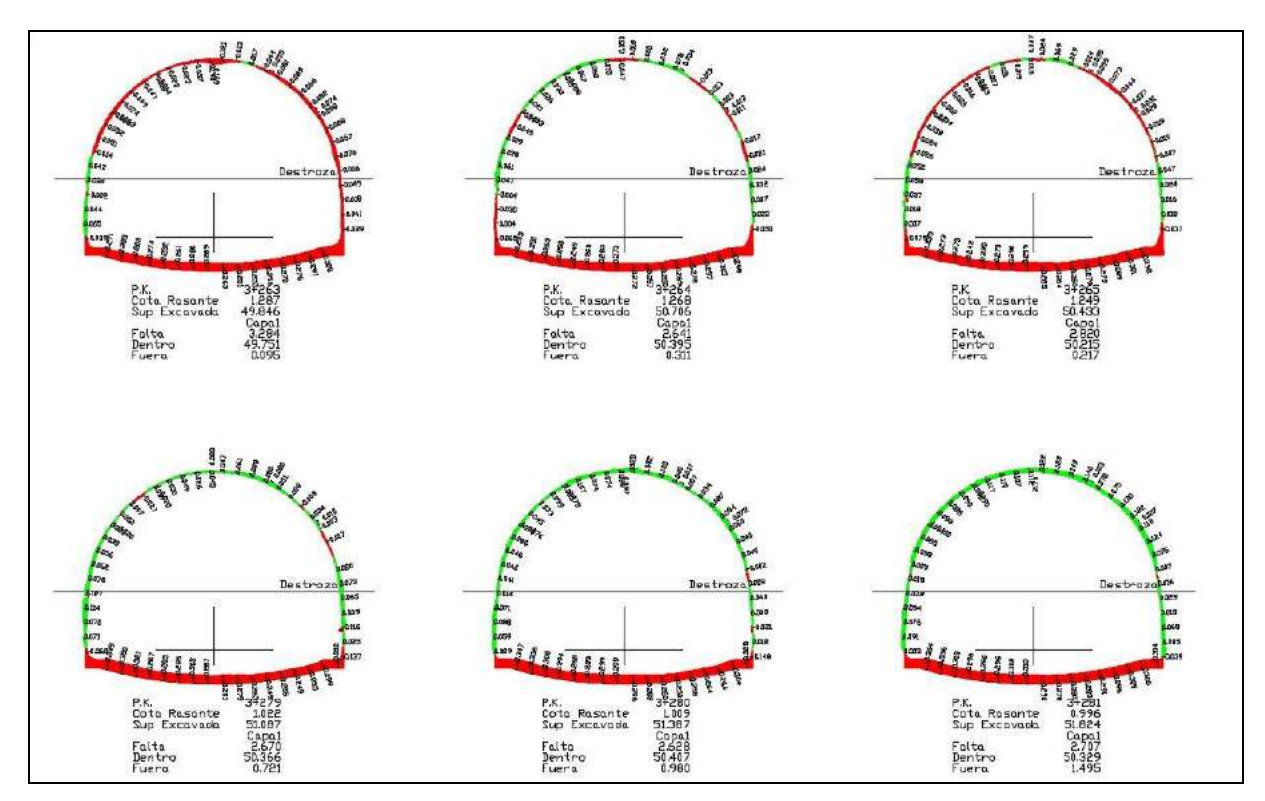

#### *Informes*

Si se han definido las secciones, el programa calcula automáticamente las superficies y volúmenes dentro y fuera de la sección y la que falta por ejecutar, separando los resultados de avance y destroza. Estos datos se pueden representar sobre el perfil o bien generar un informe para imprimir, exportarlo a Excel o HTML.

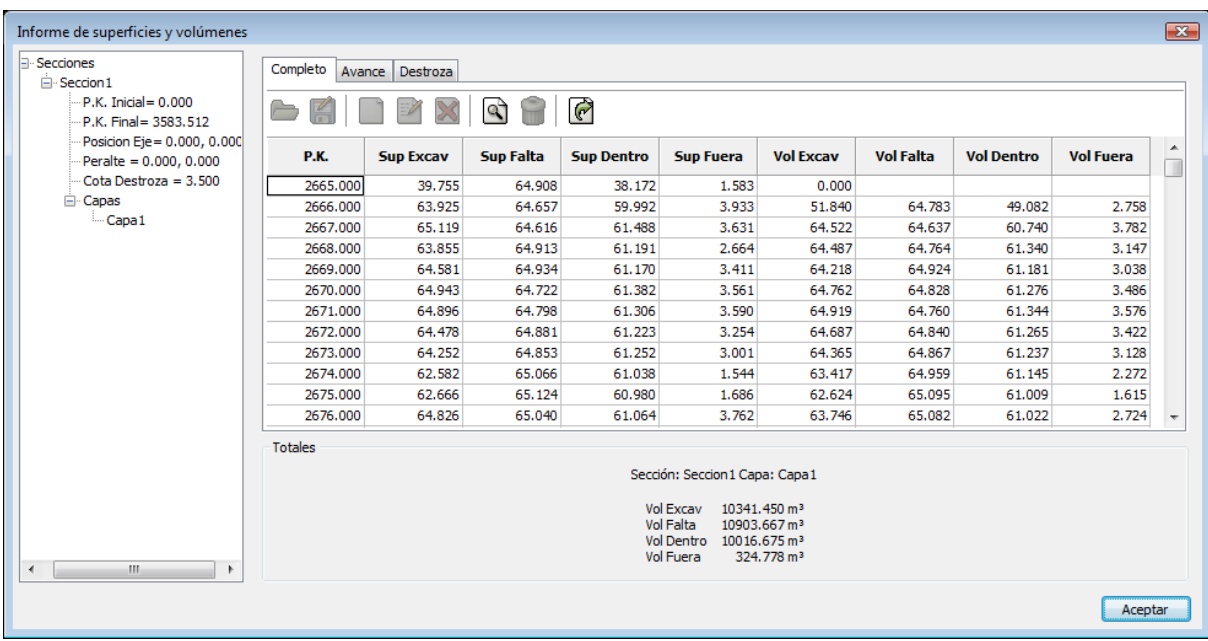

Mediante el comparativo de perfiles se calculan la superficie y volumen entre dos ficheros de perfiles, o bien de una capa indicando su espesor.

Otra utilidad adicional consiste en calcular el eje real de la obra mediante regresión usando los puntos de control definidos en la sección, puntos extremos de cada perfil, dividiendo la sección en partes iguales o encajando círculos.

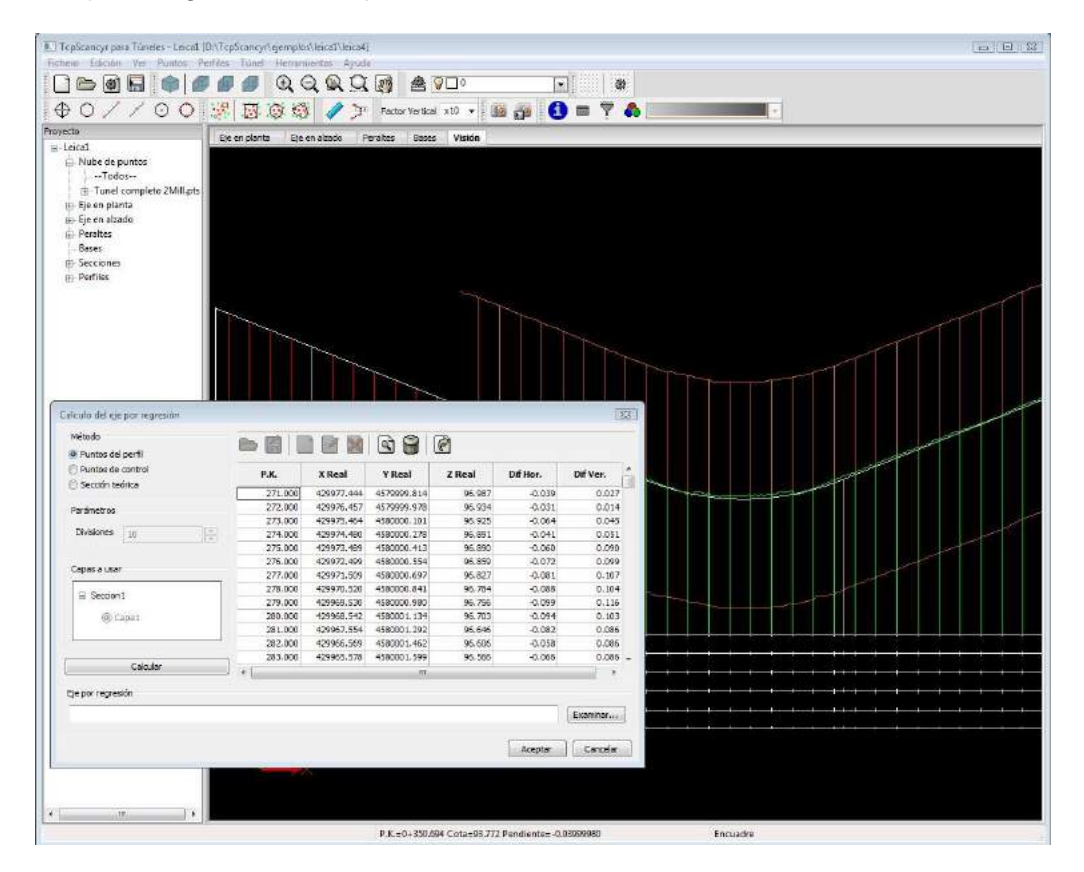

Además se genera un informe con diferencias en horizontal y vertical para cada capa, que pueden ser empleadas para controlar gálibos, etc. El resultado también se representa en planta y alzado, pudiendo comparar fácilmente el eje real y el de proyecto.

También se pueden exportar los ejes reales y teórico a una polilínea 3D en formato DXF.

Otros informes de interés son el de puntos del perfil, puntos de control, informe de gálibo, informe de bulones, etc.

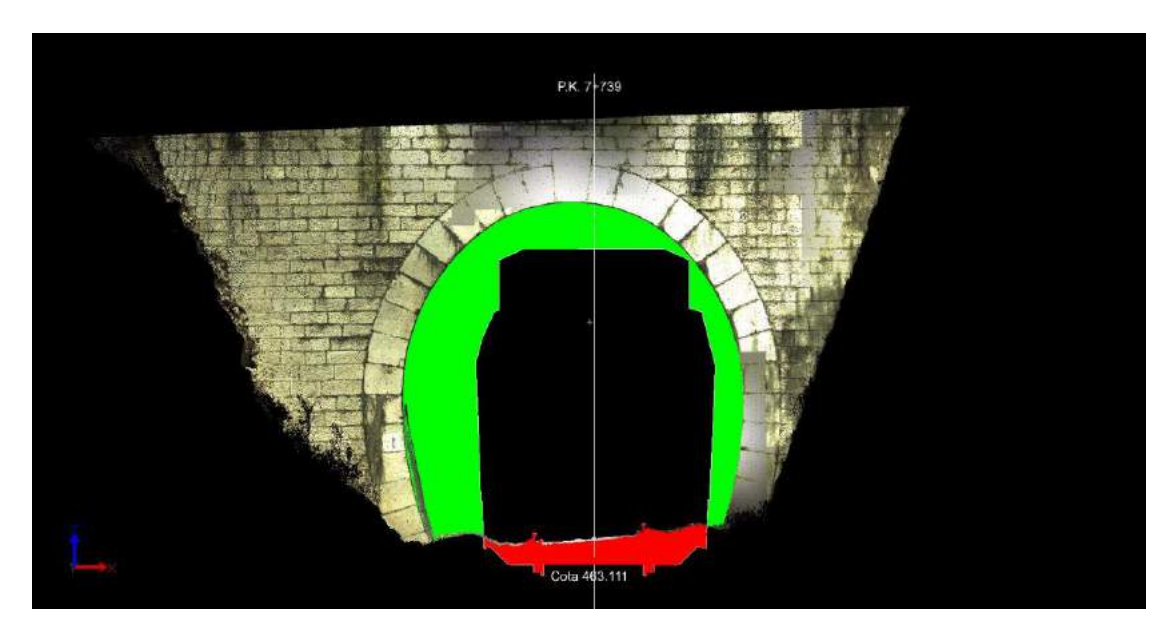

## *Mapa de Inspección*

Mediante el mapa de inspección se genera una imagen en la cual el color de cada píxel indica la distancia con respecto a la sección teórica, pudiendo configurar los intervalos de distancias, las gamas de colores para valores positivos y negativos, etc.

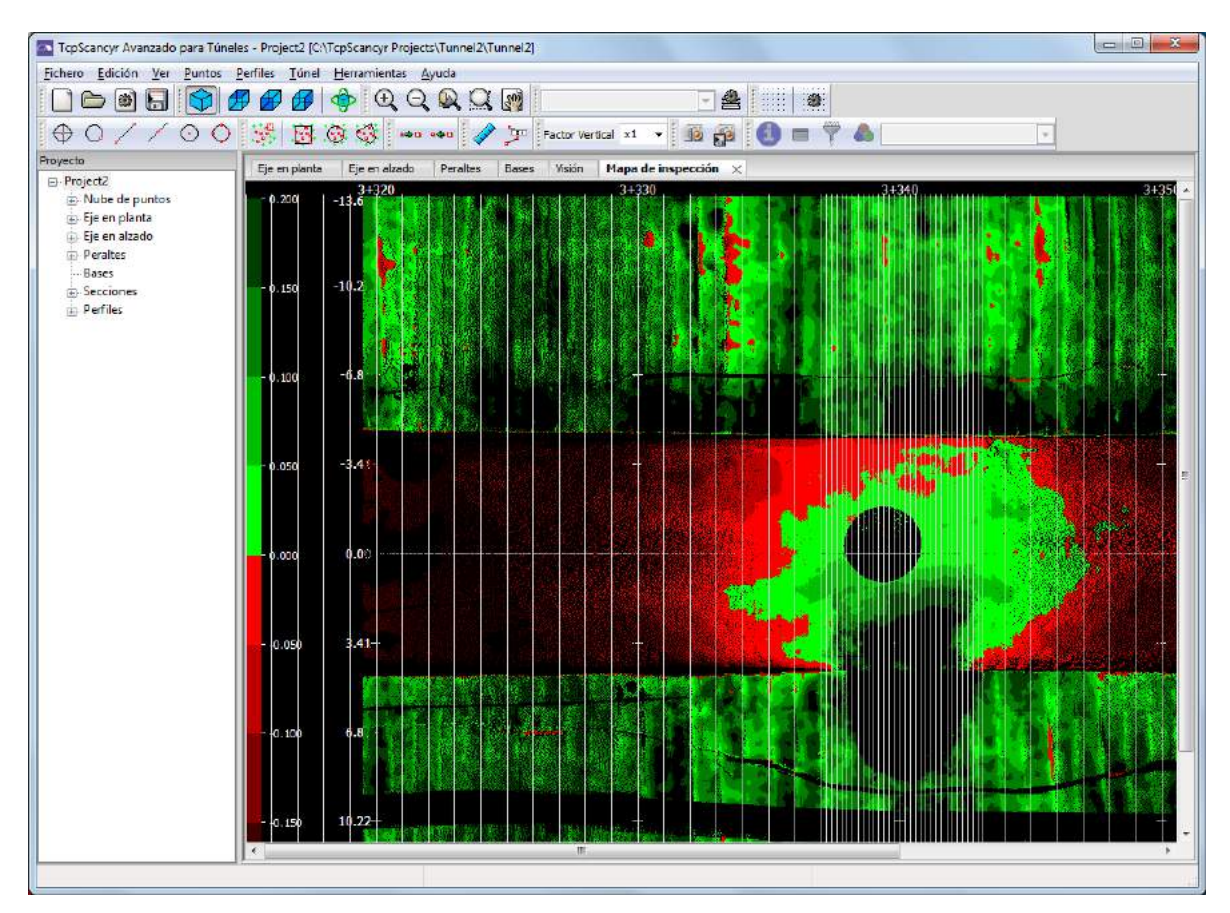

## *Ortoimágenes*

Asimismo se pueden generar ortoproyecciones desarrolladas con el color natural del escáner, o bien con la intensidad de los píxeles.

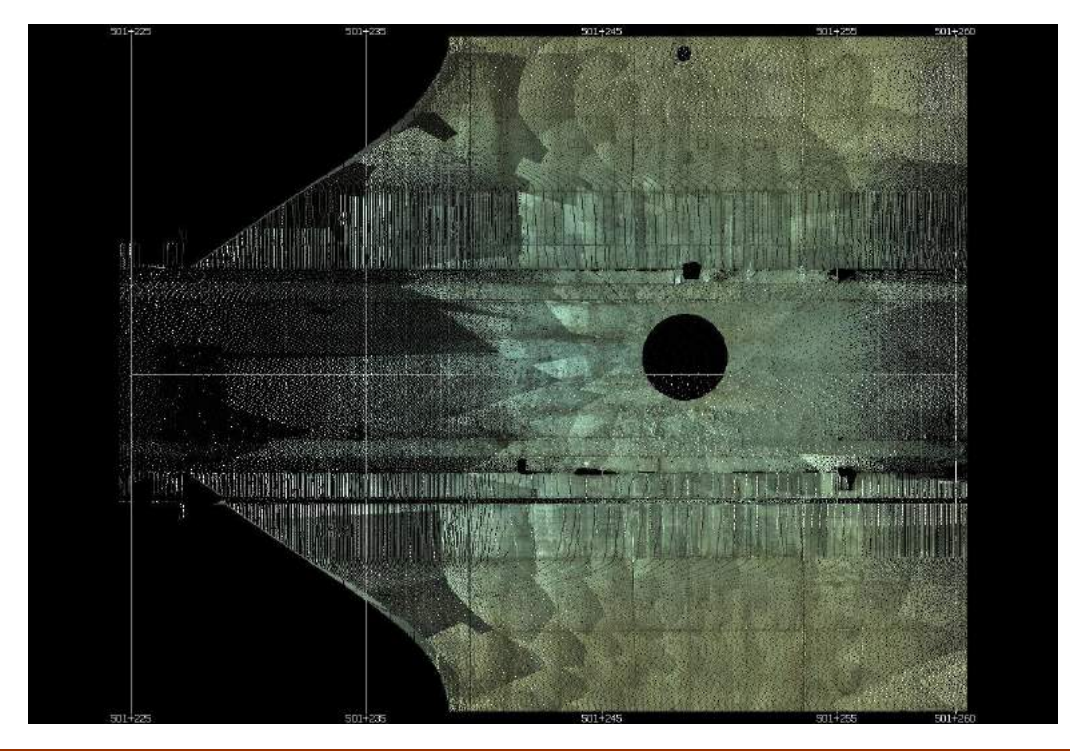

## *Recorrido por Túnel*

Otra posibilidad que ofrece la aplicación es la simulación del recorrido por el túnel, situando al usuario dentro de éste a una altura determinada y pudiendo controlar la posición, velocidad, sentido y alcance de la vista.

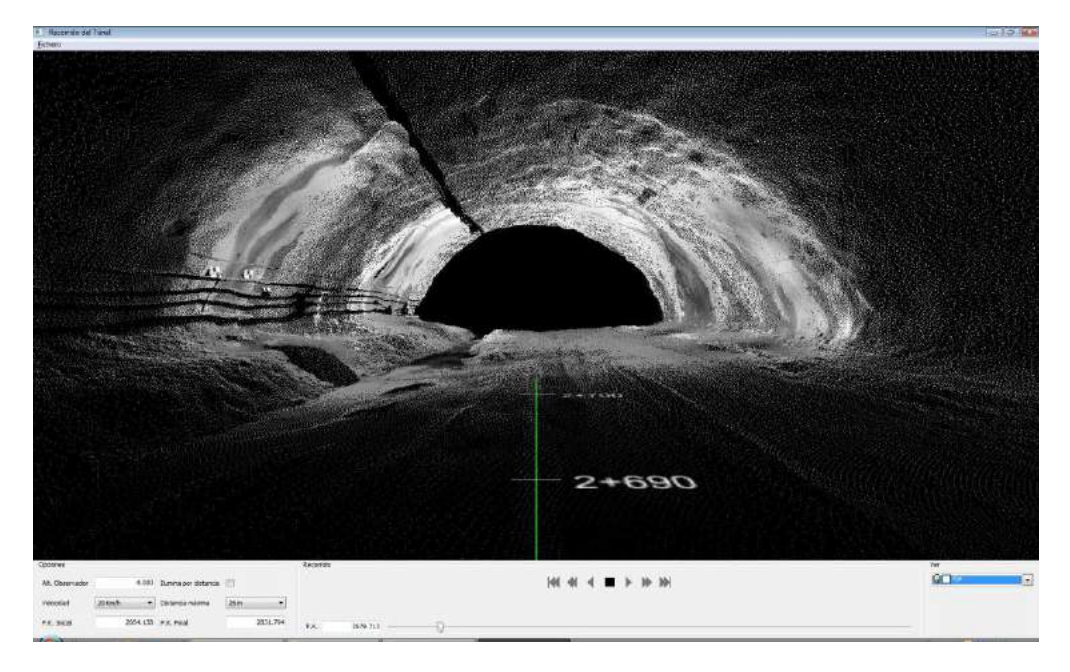

Mediante un panel se puede controlar la posición sobre el eje pudiendo avanzar, retroceder, parar, ir al primer o al último PK, o introducirlo directamente.

También pueden activarse como capas opcionales las secciones teórica o calculadas, el eje, las superficies, etc. Por último, puede generarse un vídeo en formato AVI con esta animación.

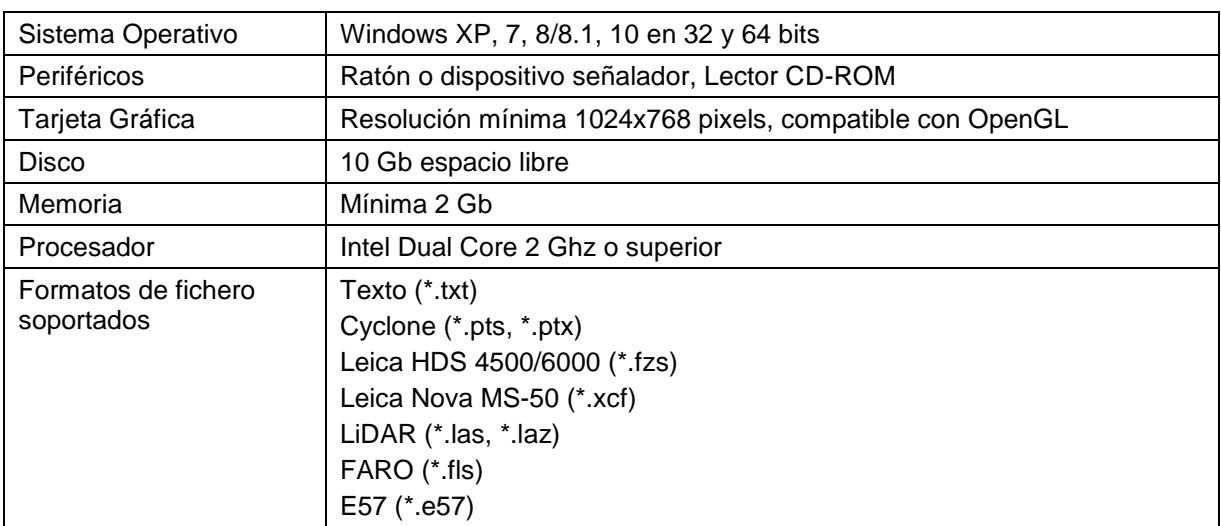

#### *Requisitos Mínimos*

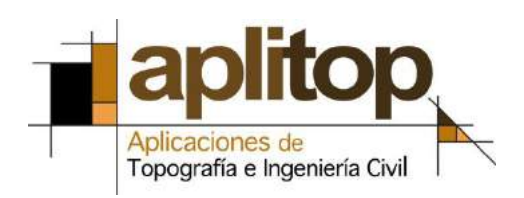

Sumatra,9 – Urb. El Atabal E-29190 Málaga (España) Tlf: +34 95 2439771 e-mail: [info@aplitop.com](mailto:info@aplitop.com) Web: [www.aplitop.com](http://www.aplitop.com/)